# Series 4 Portable Conductivity/TDS Meter Manual

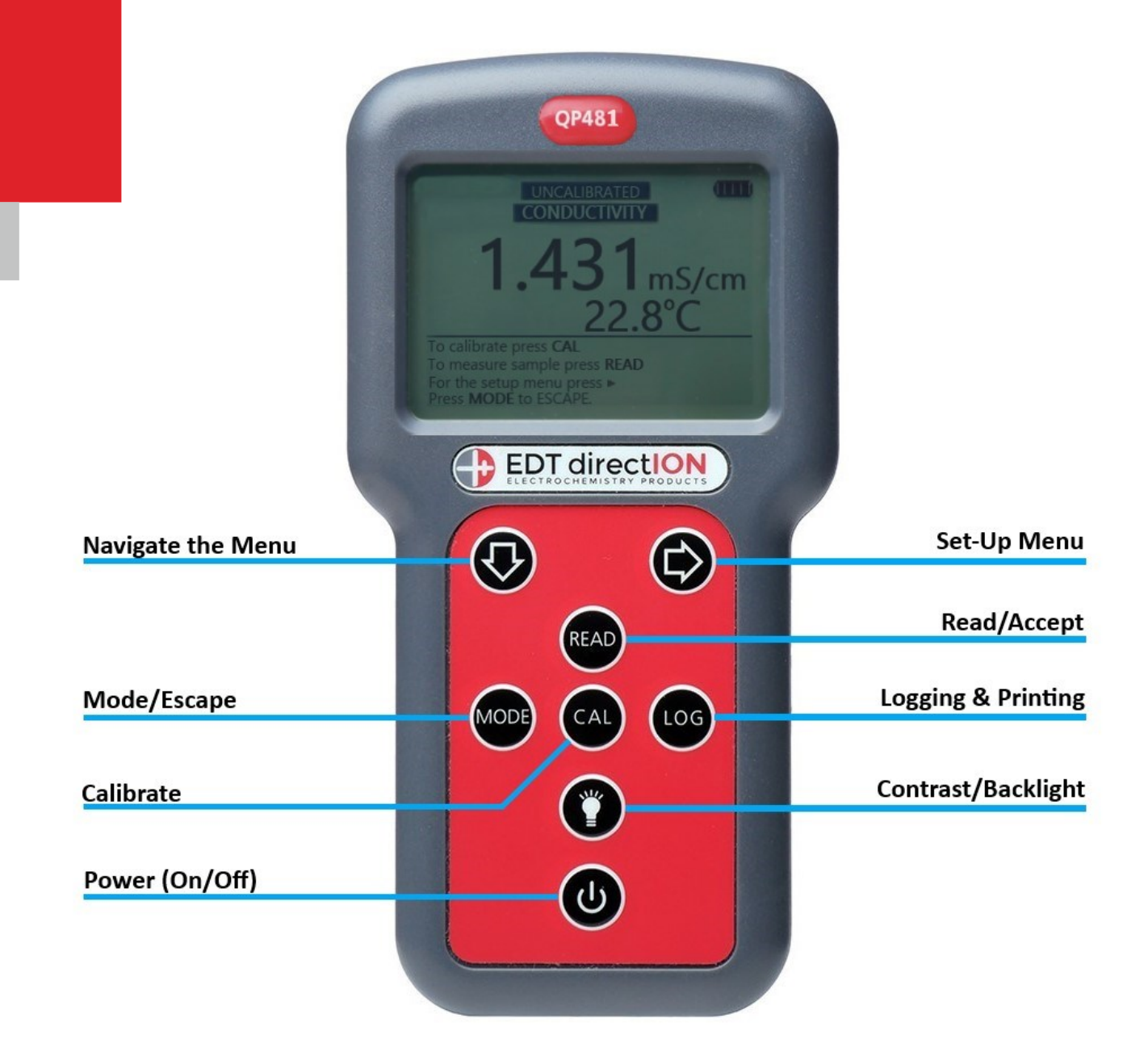

## QP481

## **DEDT directION**

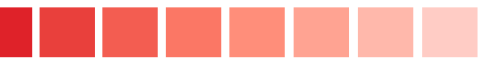

### SETTING UP

#### BATTERY INSTALLATION:

Remove the battery cover by loosening the retaining cross head screw. Please note this screw has a retainer and will therefore remain with the cover to prevent loss.

Once open unpack the 4 AA Batteries supplied and insert ensuring the polarity is correct for each battery. Replace the cover.

#### SETTING THE DATE & TIME:

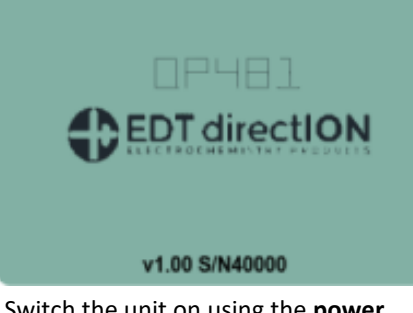

Switch the unit on using the **power** button.

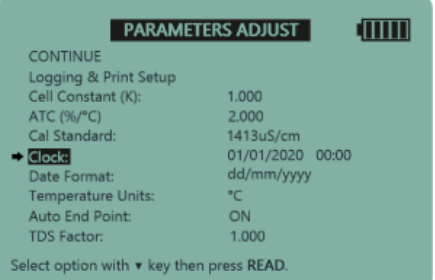

Scroll down to the Clock option using the **down arrow key** and press **READ**.

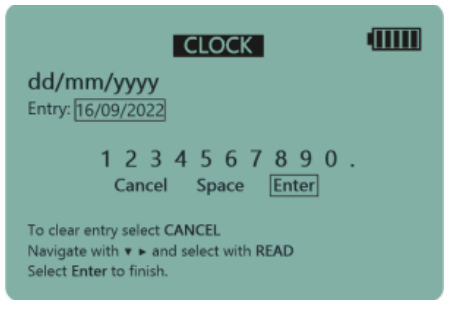

When the entry box contains the correct date, select ENTER and press **READ**.

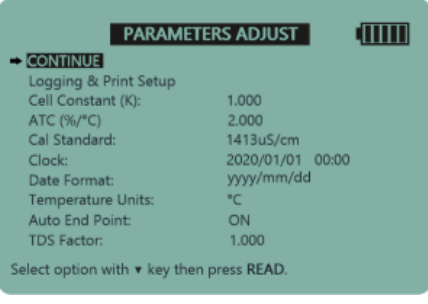

Press the **right arrow** key to enter the Parameters Adjust screen.

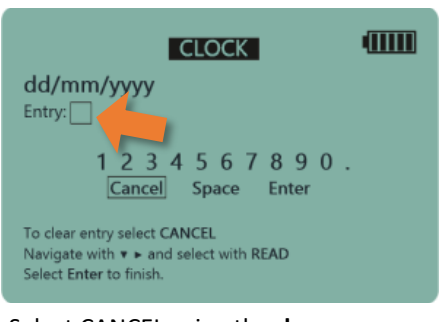

Select CANCEL using the **down arrow**  key and press **READ** until the current

DATE in the entry box is removed.

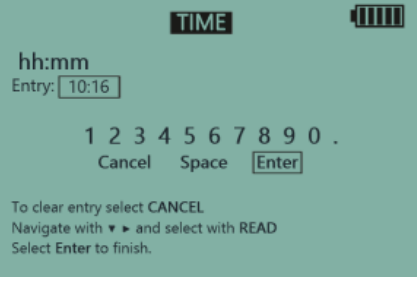

Repeat the steps above to enter the correct time and then press **READ**.

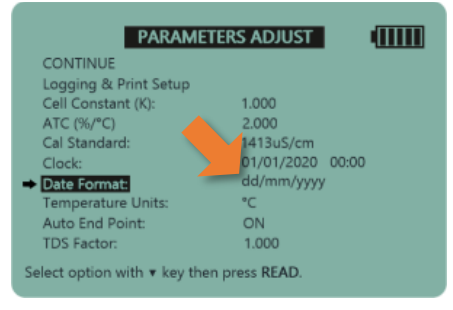

Scroll down to the Date Format option and press **READ** until you reach the desired format.

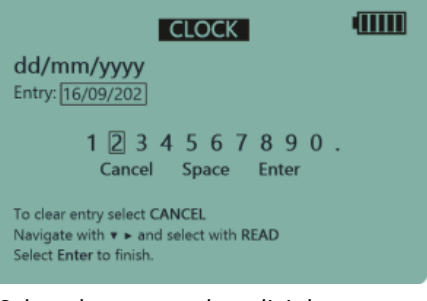

Select the current date digit by selecting the correct number and press-

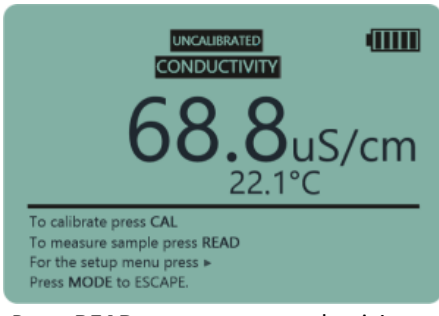

Press **READ** to return to conductivity mode.

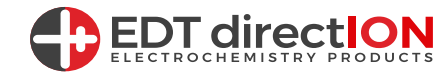

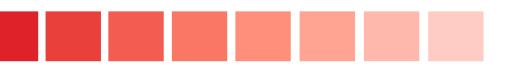

## CALIBRATION AND MEASUREMENT

#### CONDUCTIVITY CALIBRATION:

Accurate conductivity measurement requires that you do not cross contaminate standards and samples. Before using the Conductivity probe ensure it is rinsed with deionised water and blotted dry. Repeat this procedure when transferring between al standards and samples.

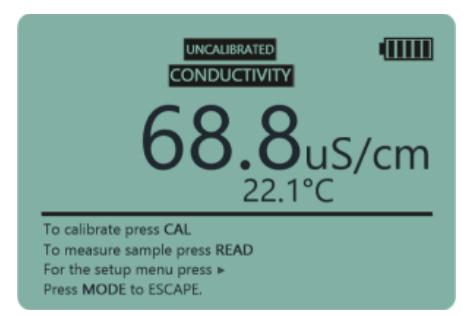

Switch on the meter and press **MODE** until you are in Conductivity Mode.

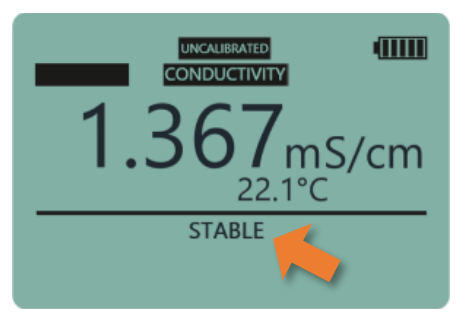

When stable the meter will set itself to the calibration value.

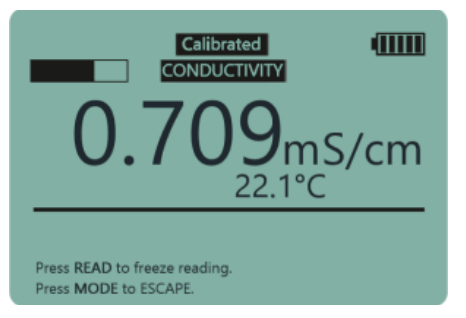

Once the probe is in the sample press **READ.**

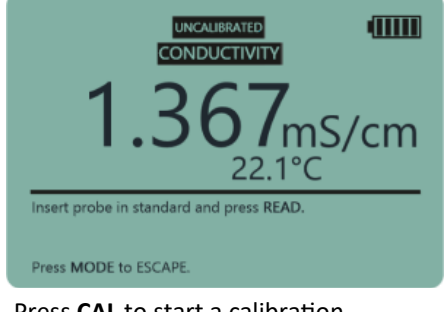

Press **CAL** to start a calibration.

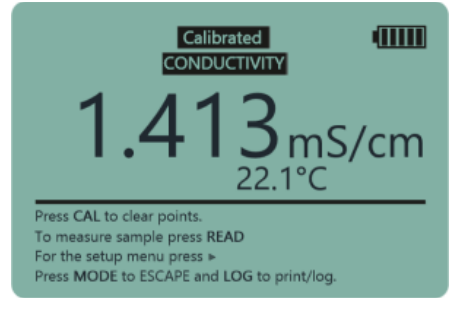

Remove the cell from the solution. Rinse with de-ionised water and blot

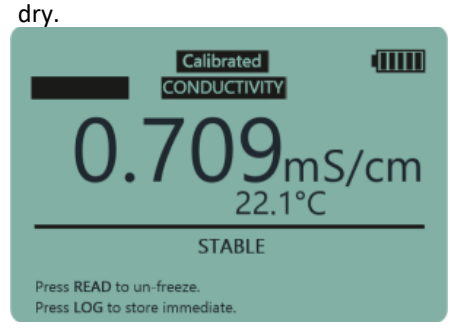

The auto end-point will freeze the display when it is stable.

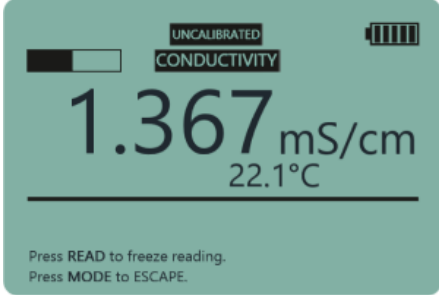

Insert the probe into the solution (swirl if required) and press **READ**.

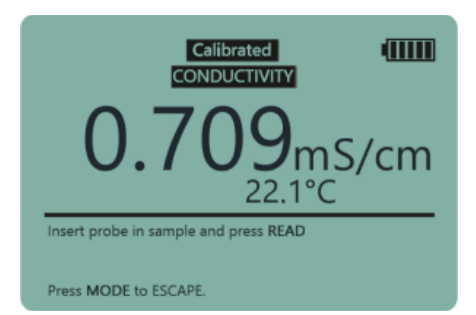

To measure a sample, press **READ** and then insert the probe into the sample.

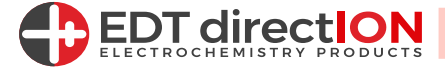

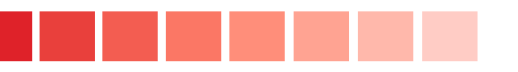

### USING DIFFERENT CALIBRATION STANDARDS:

The QP481 comes complete with a 1413uS/cm standard solution.

This standard is automatically set up in the menu.

To use a 12.88mS/cm standard do the following:

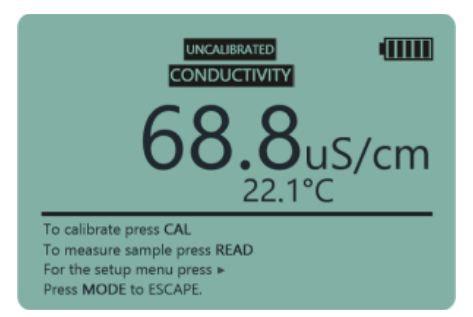

Switch on the meter and press **MODE** until you are in Conductivity Mode.

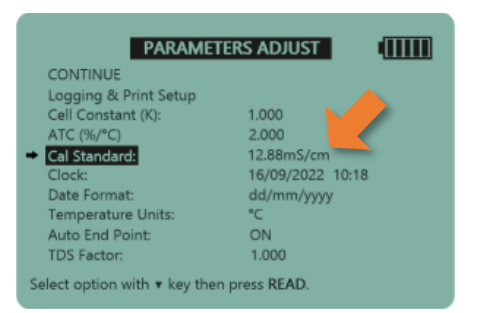

The instrument now selects the 12.88mS/cm Standard.

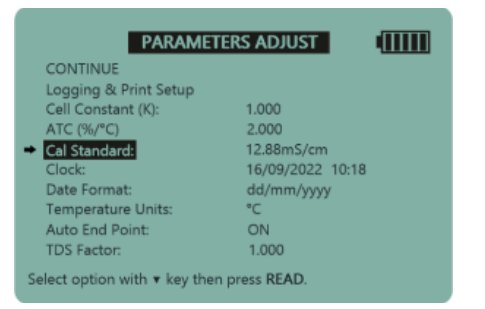

To select a different standard, scroll down to Cal Standard in setup.

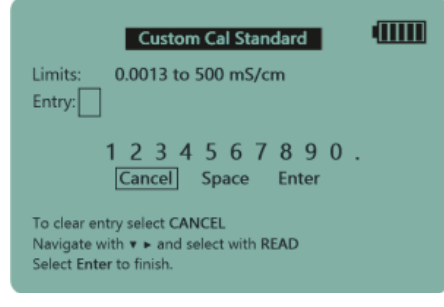

Remove the current entry by selecting CANCEL and pressing **READ.**

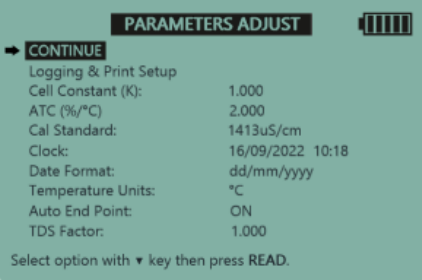

Press the **right arrow** key to enter the

Parameters adjust screen.

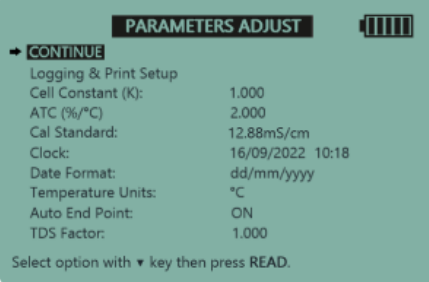

Scroll back up to CONTINUE and press **READ.**

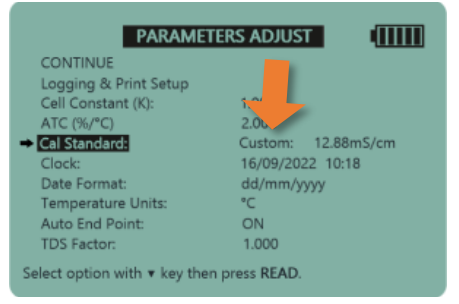

Press **READ** until the 'Custom Standard' option appears.

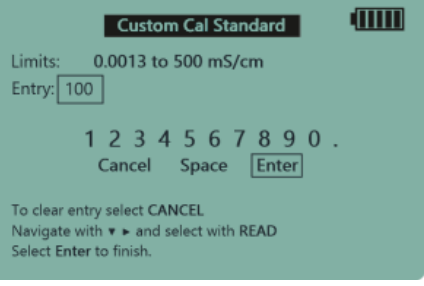

Input the custom value then select ENTER and press **READ.**

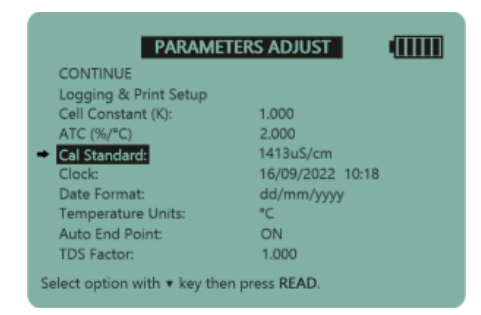

Scroll down to Cal Standard and press **READ.**

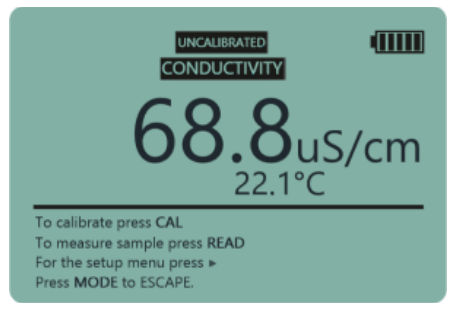

Calibrate as above but using the 12.88mS/cm Standard Solution.

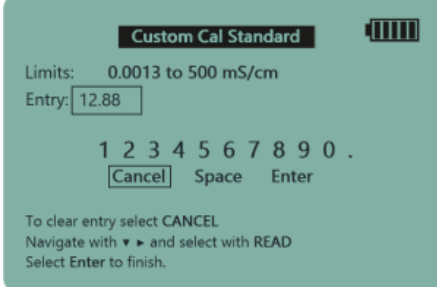

Then press the **right arrow** key to enter the Custom Cal Standard screen.

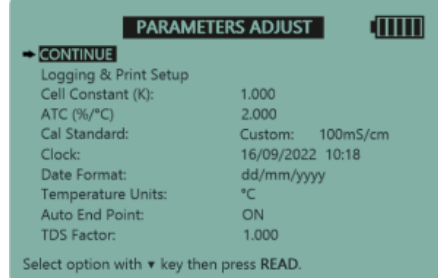

Scroll to CONTINUE and press **READ.**  You may now calibrate.

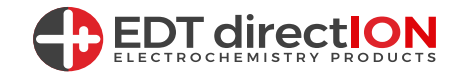

## TOTAL DISSOLVED SOLIDS (TDS) MODE:

The QP481 comes with a Total Dissolved Solids mode and allows for you to measure in g/L and Kg/L.

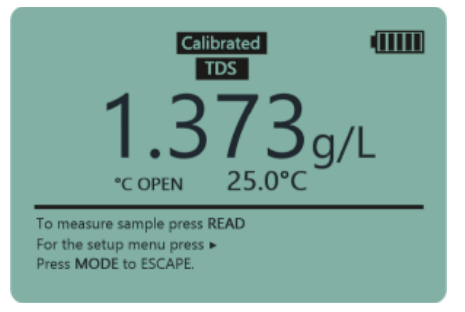

Switch on the meter and press **MODE** until you are in TDS Mode.

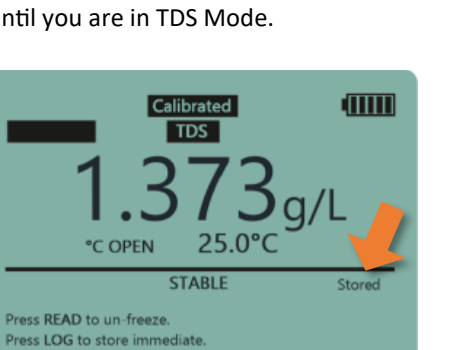

To store the reading, press **LOG**. (You can do this in any mode).

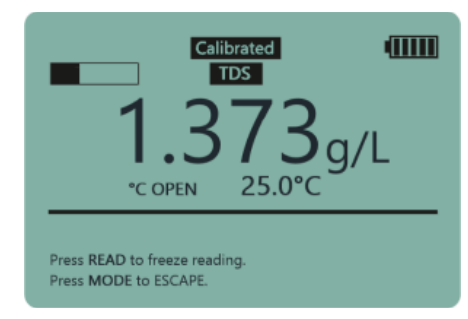

Place the Conductivity Probe in the sample and press **READ**.

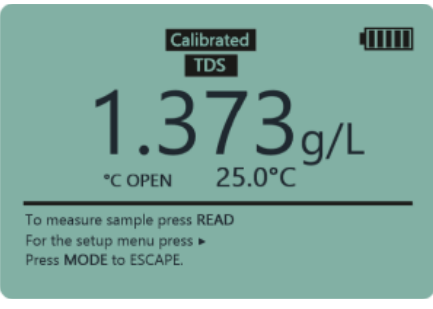

To return to TDS Mode press **READ** to un-freeze.

#### **USING A DIFFERENT TDS FACTOR:**

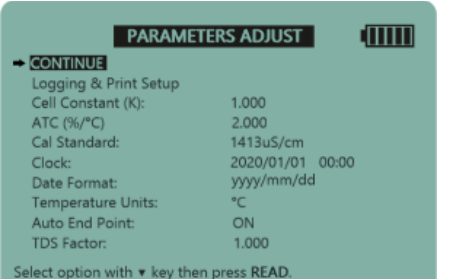

Press the **right arrow key** to enter the Parameters Adjust screen.

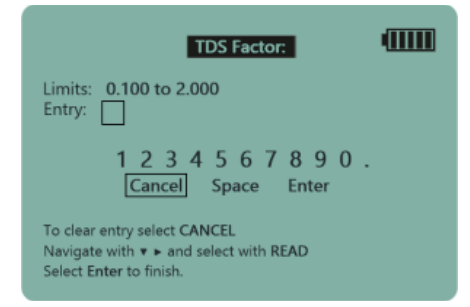

Select CANCEL and press **READ** to remove the current entry.

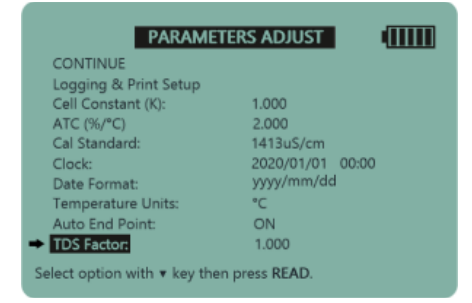

Scroll down to 'TDS Factor' and press **READ** to modify.

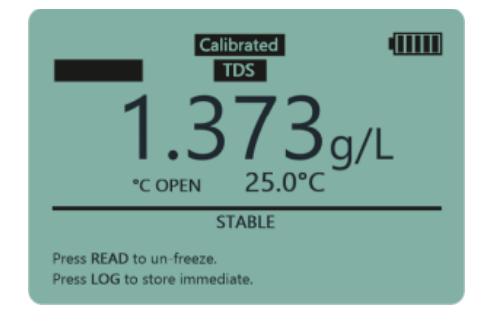

The auto end-point will freeze the display when it is stable.

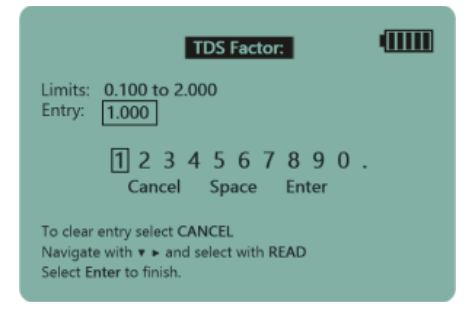

You are now in the TDS Factor screen.

Calibrated

 $TDS$ 

 $25.0^{\circ}$ C

**TTTTT** 

Press **READ** to return to TDS mode.

°C OPEN

To measure sample press READ

For the setup menu press »

Press MODE to ESCAPE.

#### **TITTII TDS Factor:** Limits: 0.100 to 2.000 Entry: 2  $1234567890.$ Cancel Space Enter To clear entry select CANCEL Navigate with v ► and select with READ Select Enter to finish.

Input the custom value then select ENTER and press **READ.**

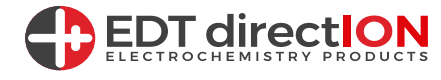

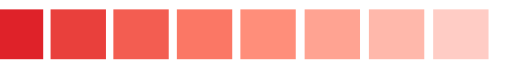

### USING CONDUCTIVITY CELLS WITH DIFFERENT CELL CONSTANTS (K-Values):

The instrument default is set at K=1. The actual cell constant is calculated during calibration however some applications require the input of a cell constant as the calibration. The most common cell constants for specialist applications are K=0.1 and K=10. To set a cell constant:

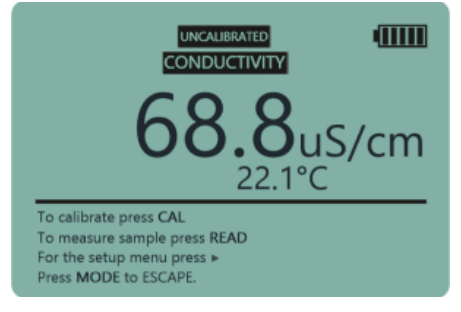

Press **MODE** until you are in Conductivity Mode.

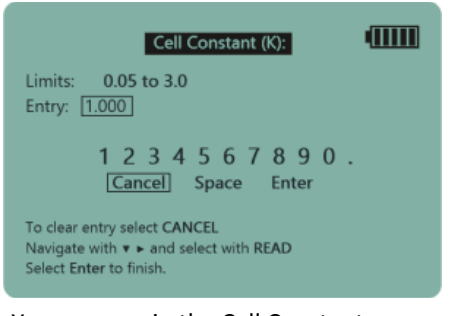

You are now in the Cell Constant Screen.

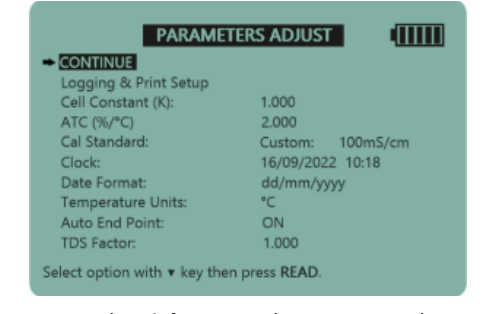

Press the **right arrow** key to enter the Parameters adjust screen.

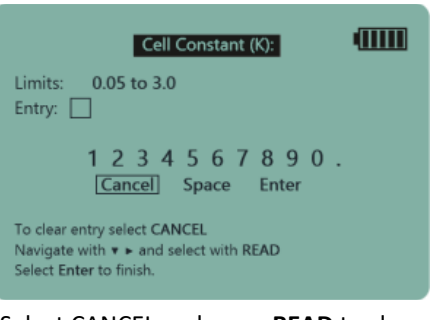

Select CANCEL and press **READ** to clear the current entry.

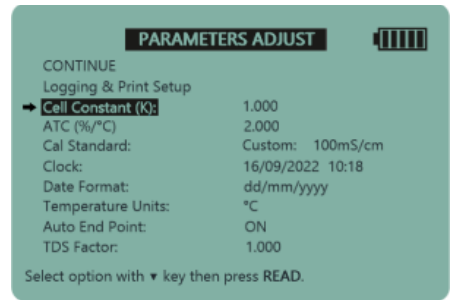

Scroll down to Cell Constant and press **READ.**

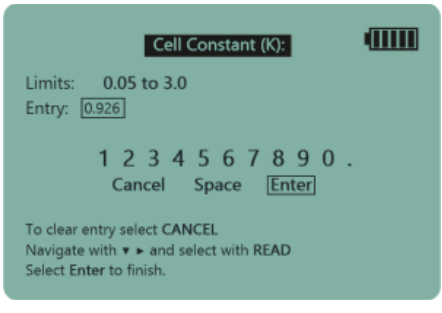

Input the custom Cell Constant. Select ENTER and press **READ**.

You have now entered the custom Cell Constant. Select CONTINUE and press READ to return to Conductivity Mode. You may now carry out a calibration or take on sample readings.

For instructions on how to use the Data Kit, please read the DK400 manual which can be found in the document files for Data Kit for Series 4 Portable Meters (DK400).

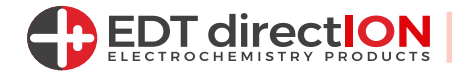

### Specification

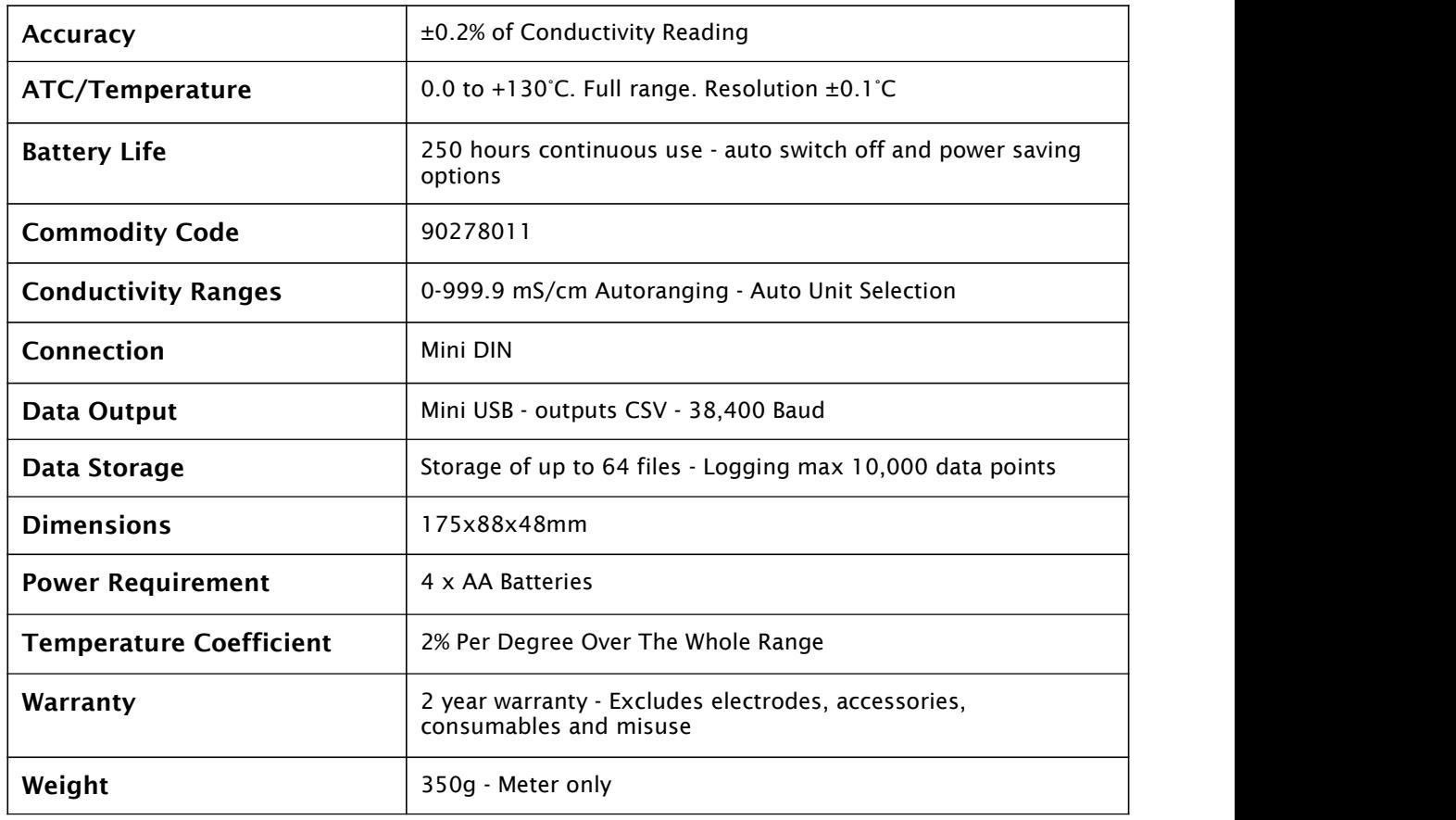

#### Related Products

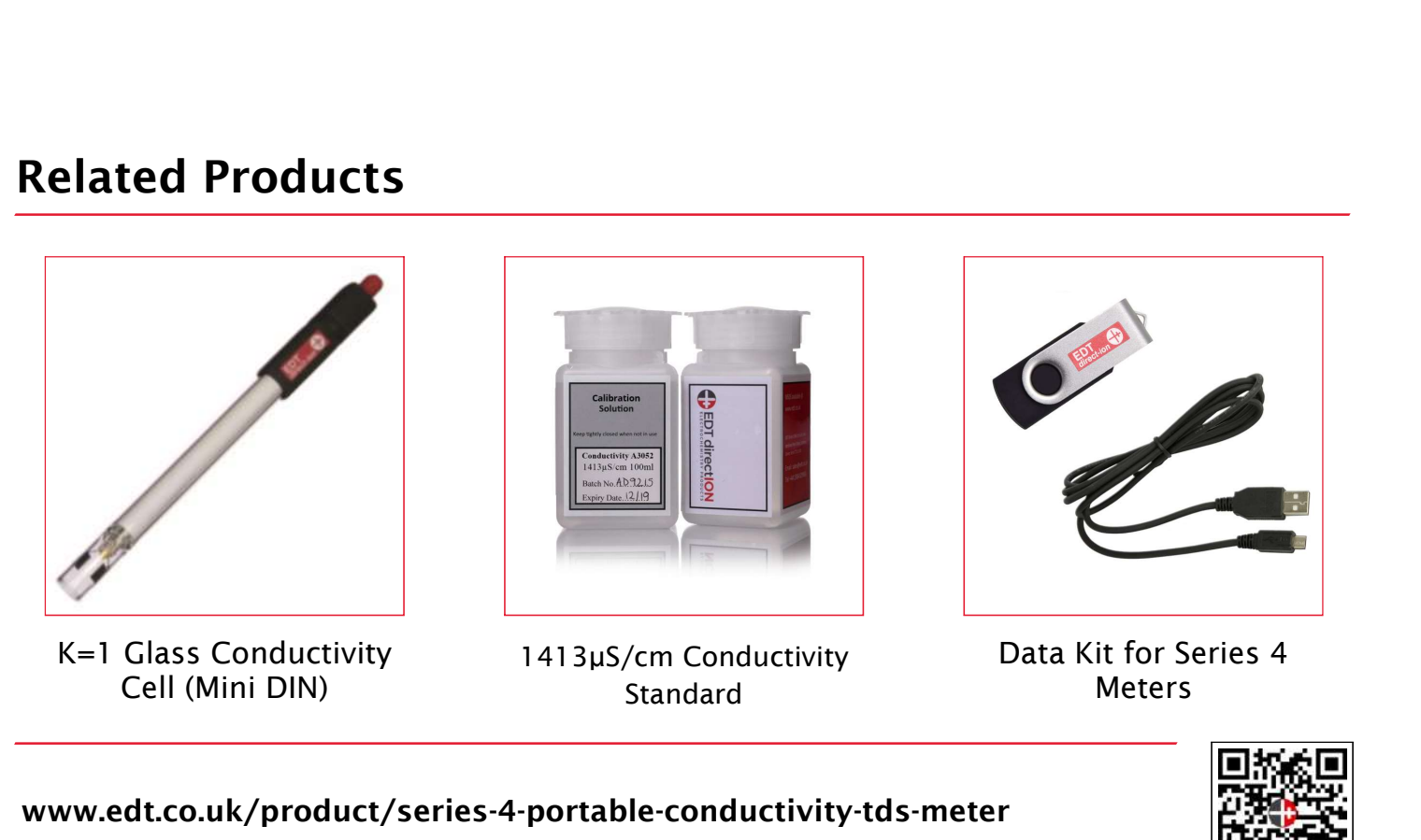

www.edt.co.uk **⊕** 

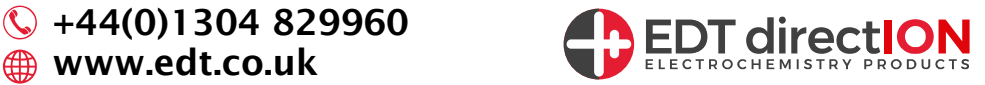